## **Georgia***FIRST* **Financials V8 Known Issue**

## KI8100: AP "B" Business Unit EFT Banner Vendors Not Prenoting in EFT Pay Cycles

**UPDATE:** February 27, 2010

**RESOLVED:** This issue was resolved as part of Release 2.09, which was applied on February 27, 2010.

**POSTED:** January 29, 2010

**SUBJECT:** Known Issue KI8100 – AP "B" Business Unit EFT Banner Vendors Not Prenoting in EFT Pay Cycles

**PURPOSE:** To notify users at institutions using Georgia*FIRST* PeopleSoft Financials Version 8.9 of a Known Issue regarding the EFT Banner Vendors in the "B" Business Unit not prenoting in EFT pay cycles.

**FUNCTIONAL IMPACT:** EFT Banner Vendors in the "B" Business Unit are currently not getting picked up for prenoting in the EFT pay cycle. OIIT is currently looking into what is causing this issue, with the goal of identifying and implementing a resolution in an upcoming release. You will be notified as soon as this issue has been corrected.

**FUNCTIONAL WORKAROUND:** In order to assist you with determining if you have EFT Vendors that need to be prenoted, OIIT has created a new BOR\_AP\_VENDOR\_PRENOTE\_STATUS query that has been incorporated in the F89RPT Reporting Database.

**Note:** This query is not yet available in the FPRC02 Ad Hoc Query Database, but will be included in a future release.

Vendors that have not yet been prenoted will be issued a check until the prenote status is confirmed. If you wish to manually confirm the prenote so that the student can receive a direct deposit payment, you can manually confirm the prenote in the Vendor by reviewing the prenote Status in the **Pre-Notification** group box in the **EFT Options** section on the **Payable Options** page (**Vendors**⇒**Vendor Information**⇒**Add/Update**⇒**Vendor**⇒**Location**⇒**Payables**):

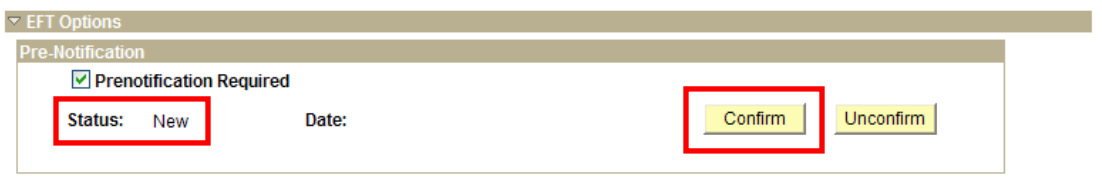

If the prenote Status is **New** as shown above, you can click on **Confirm** to manually confirm the prenote.

**Note:** In the event the bank information has not been correctly entered for the Vendor, the direct deposit payment may be returned by the bank.

**SUPPORTING DOCUMENTATION:** The following PSFIN Business Processes are available to assist you with this issue:

- 1. **AP.020.502 Running EFT or ACH Pay Cycles**
- 2. **PO.020.010 Adding/Updating a Vendor**

PSFIN Business Processes are located in the **Business Processes** section on the **Documentation** page on the Georgia*FIRST* Financials web site at: [http://www.usg.edu/gafirst-fin/documentation/.](http://www.usg.edu/gafirst-fin/documentation/) Click on the **Accounts Payable** link to access the AP Business Process and on the **Purchasing** link to access the PO Business Process.

**ADDITIONAL OIIT RESOURCES and SUPPORT:** To create a new or update an existing production down, business interrupting (emergency) support request, call the **OIIT HELPDESK** immediately (706-583-2001; or toll free within Georgia 1-888-875- 3697). For anything else, contact the **OIIT HELPDESK** at [http://www.usg.edu/customer\\_services](http://www.usg.edu/customer_services) (support request self-service) or e-mail [helpdesk@usg.edu.](mailto:helpdesk@usg.edu) (Note: Self-service requires login using a user ID and password. Contact the **OIIT HELPDESK** at [helpdesk@usg.edu](mailto:helpdesk@usg.edu) to obtain self-service login credentials.)